RAMZ-119-041206

PC カードマルキステーション

## AMI-306

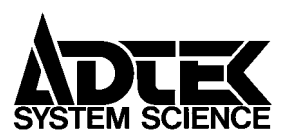

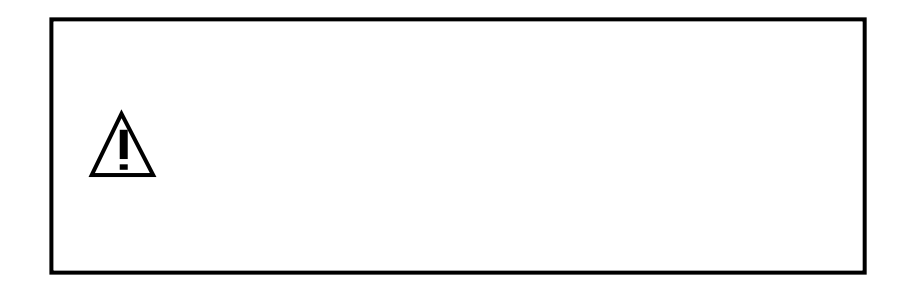

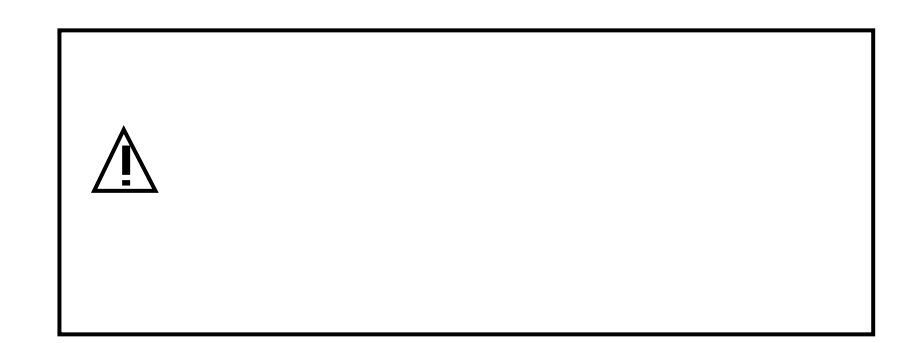

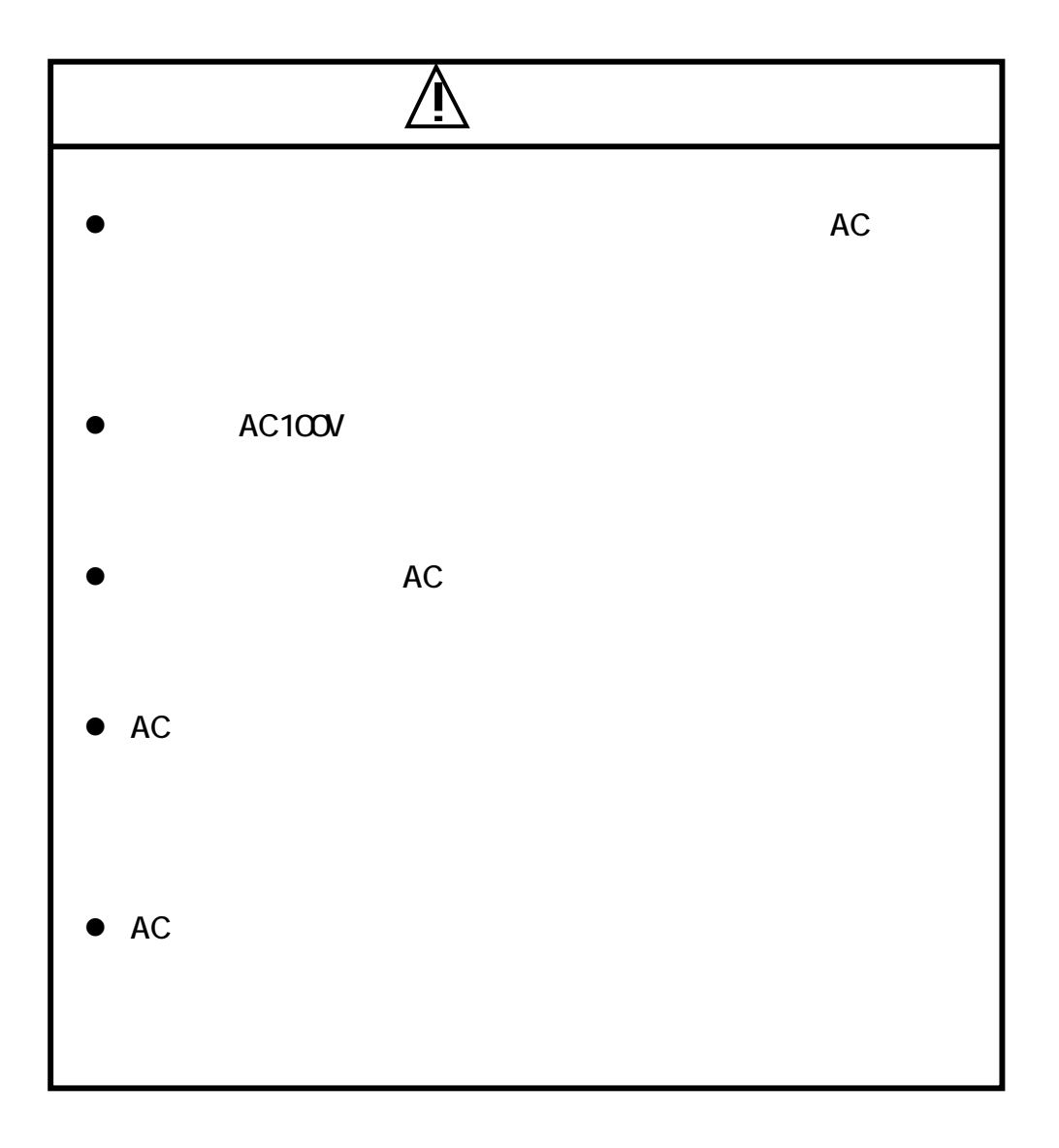

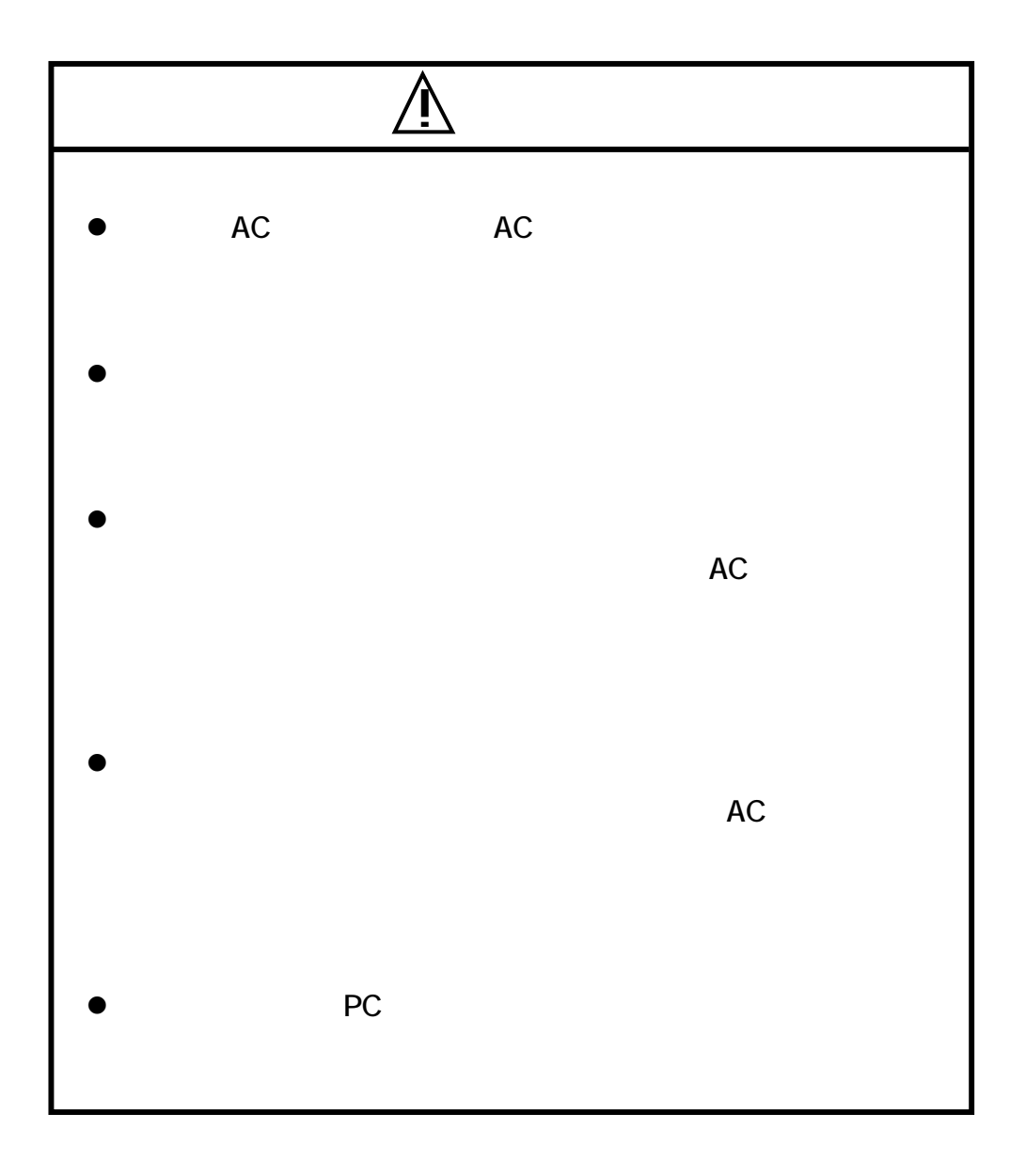

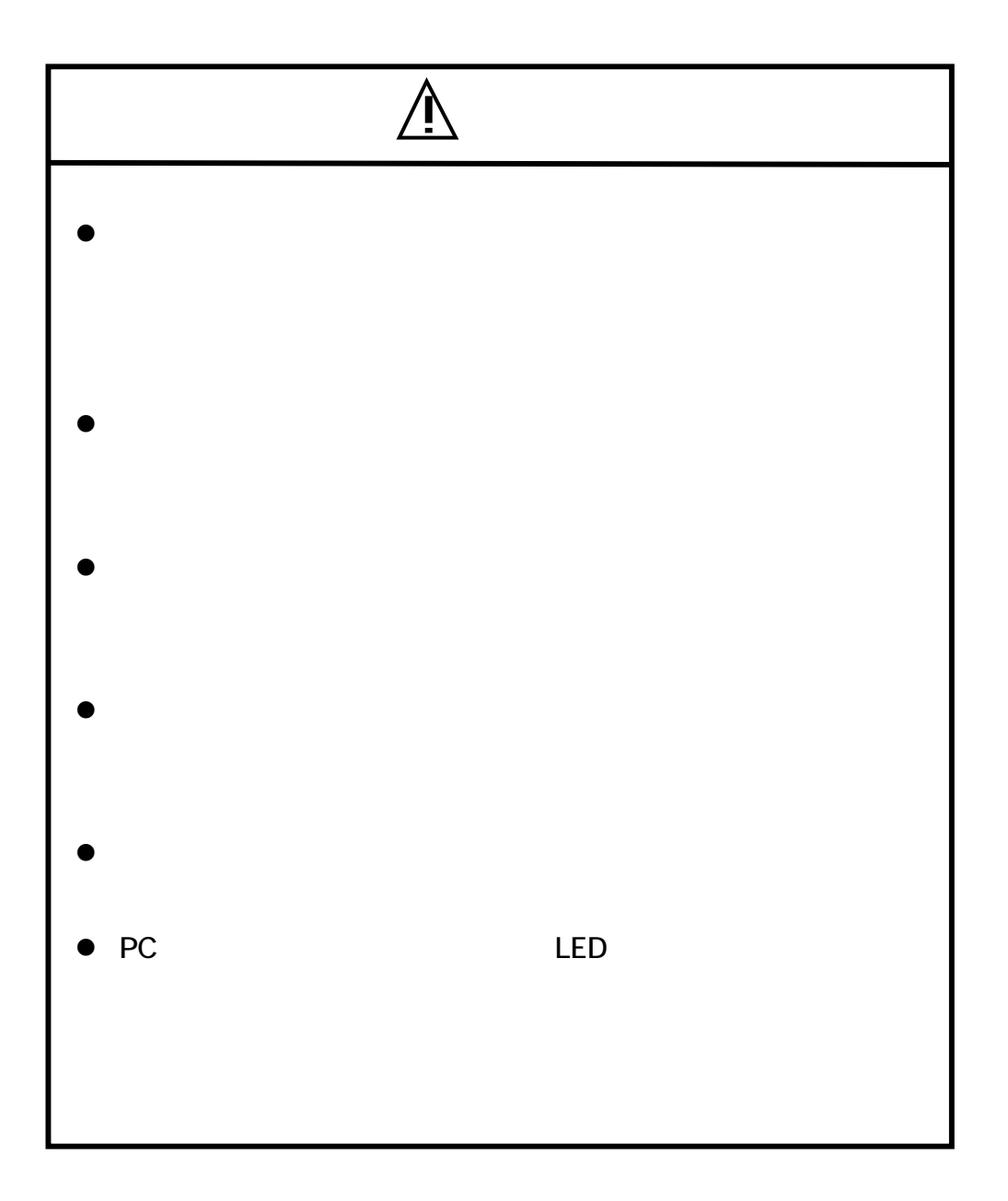

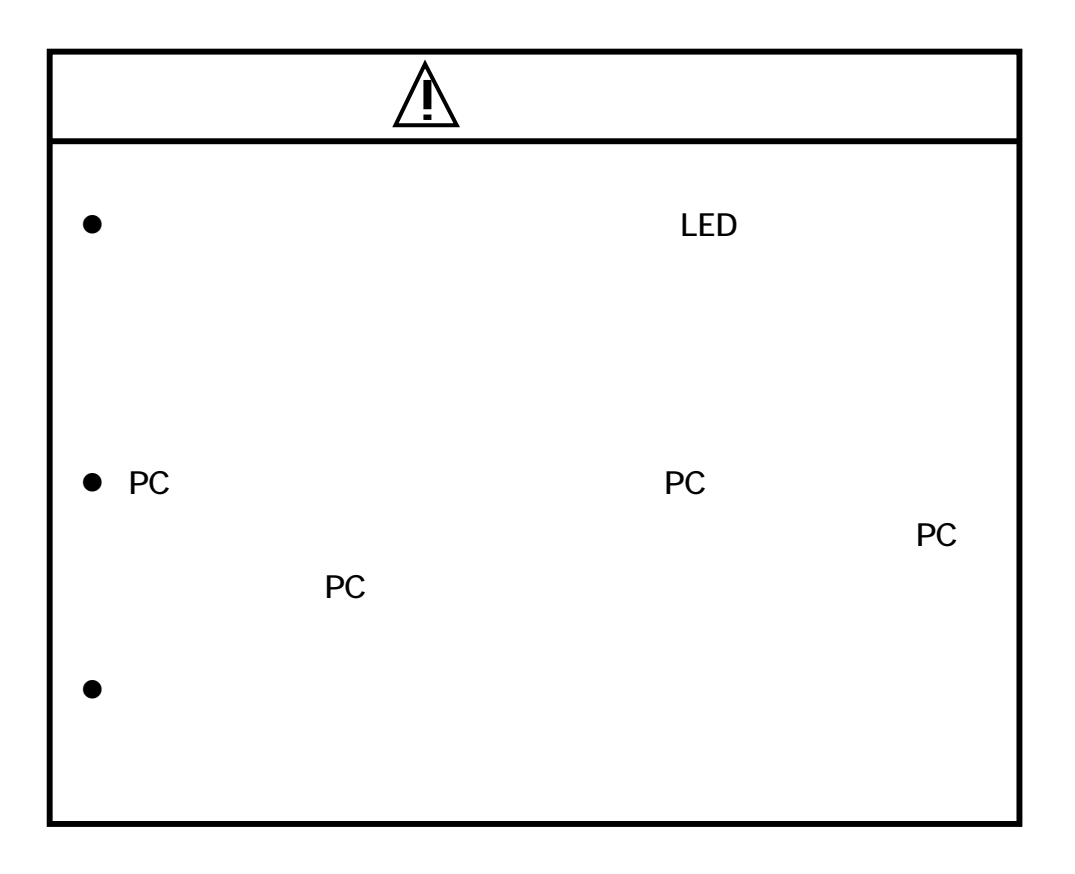

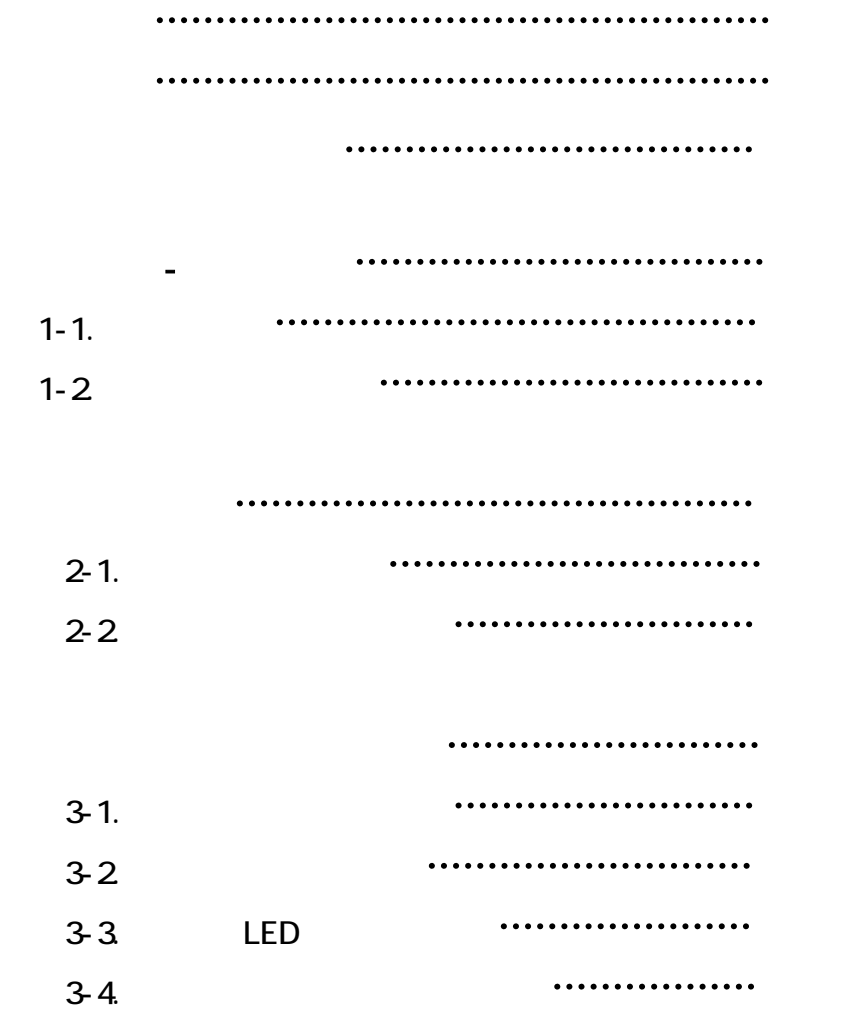

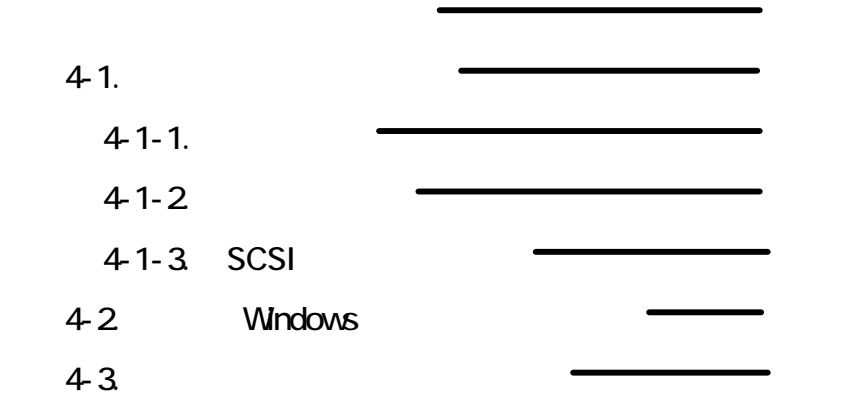

5章 **the 38 discussion of the 38 discussion of the 38 discussion of the 38 discussion** 

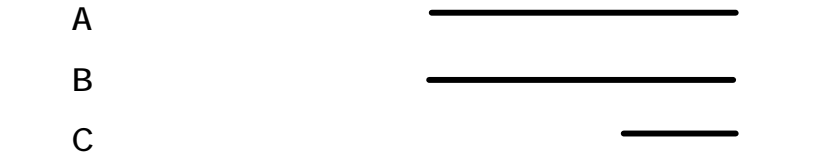

 $\sim 1$  -

のたびは、『らむ蔵』シリーズ CカードマルチステーションAMI-

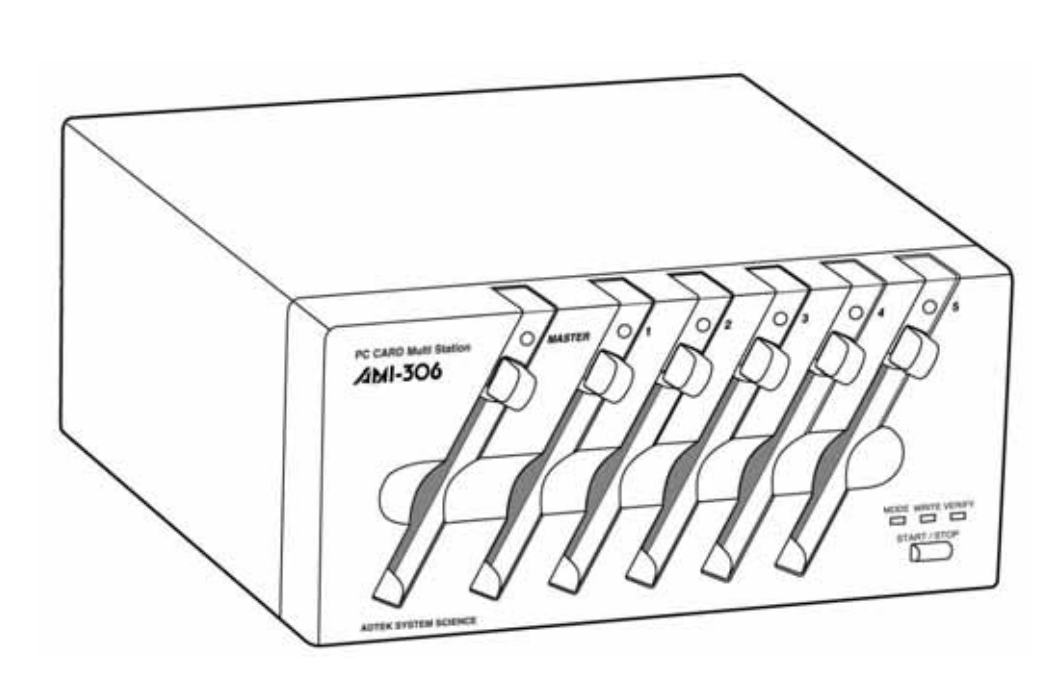

① AMI-306本体

 $A\rightarrow 306$  and  $A\rightarrow 306$  and  $A\rightarrow 306$  and  $A\rightarrow 306$  and  $A\rightarrow 306$ 

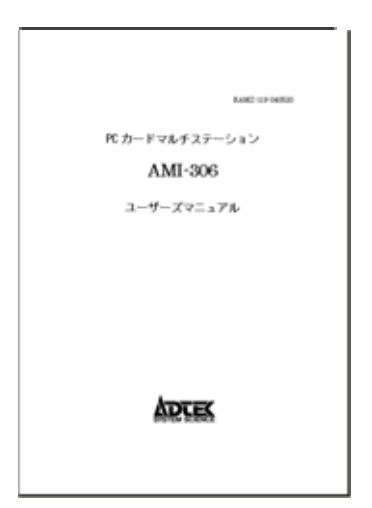

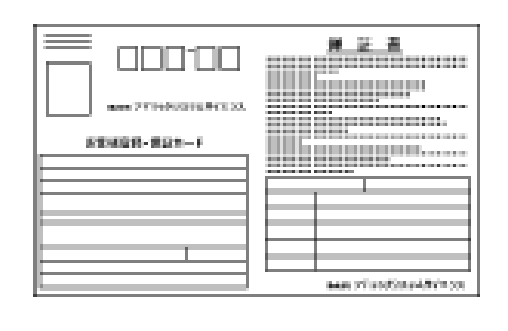

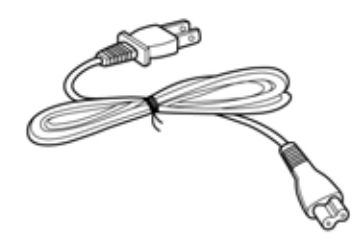

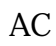

① AMI-306本体 → AMI-306 ユーザーズマニュアル』(本ファイル) → AMI-306 ユーザーズ

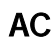

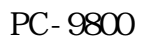

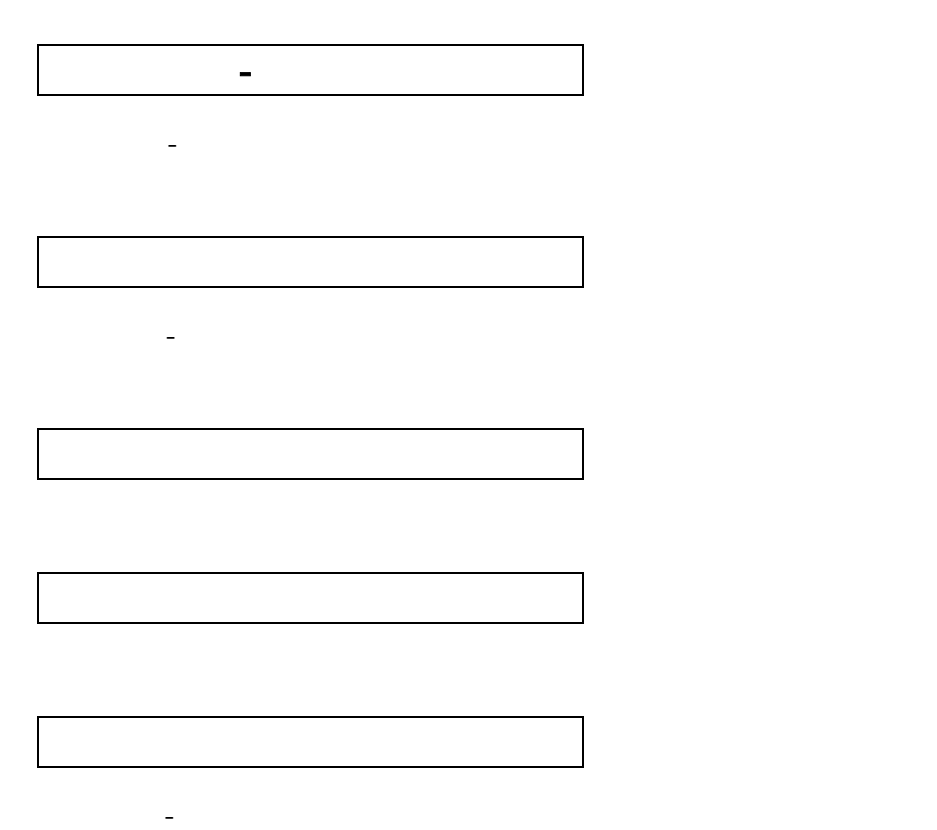

のマニ アルは、PCカードドライブAMI-306を単体で使う方法と、

AMI-306 (1995) - AMI-306 (1995) - AMI-306

この章では、AMI-306の編みを使っている。

1<br>1940 - Paul Barnett, amerikansk mange<br>1940 - Paul Barnett, amerikansk mange

- PC Card

**Standard** 

<u>SCSI</u>

**BIOS-ROM** ROM SOLUTIONS

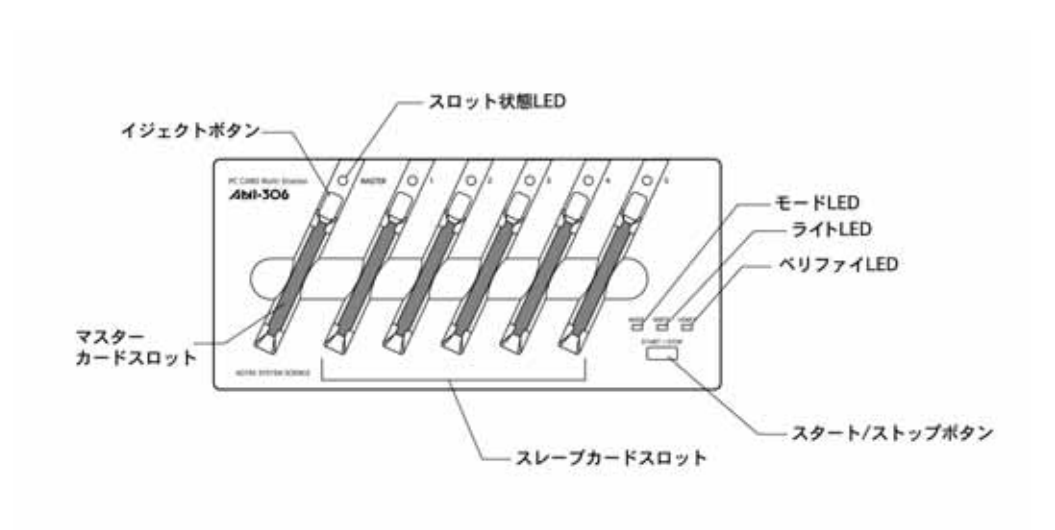

スタート/ストップボタン

前面

TYPE<sup>1</sup>

**MASTER** 

 $1~5$ 

## LED

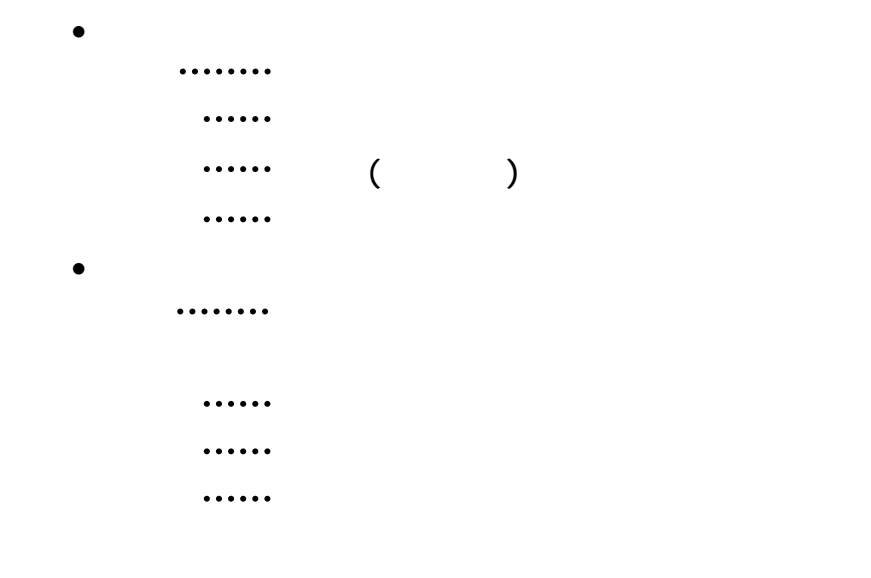

## LED

- MODE  $\cdots$
- WRITE  $\cdots$
- VERIFY ······· (2008)

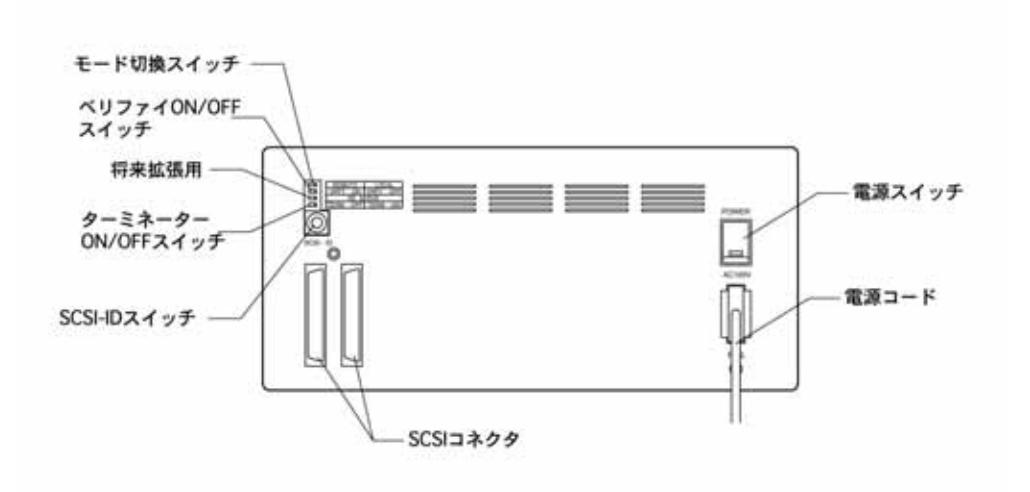

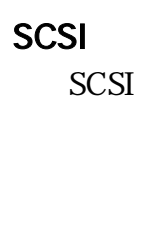

 $\blacksquare$ 

ON/OFF ON OFF

AC

AC

## SCSI-ID

#### SCSI-ID

 $ID$ 

- $\bullet$ 
	- ON/OFF
- $\bullet$

 $\overline{OFF}$ 

• ON/OFF

ON/OFF

SW ON SW OFF ベリファイON リファイOFF 将来拡張用ON 将来拡張用OFF タ

この章では、AMI-306の注意事項およ

2章

#### $\mathsf{LED}$

LED  $\overline{L}$ 

SCSI SCSI SCSI 2011

パソコンと接続している場合、電源はAMI-306 → パソコンの順

SCSI  $-$ 

SCSI-ID

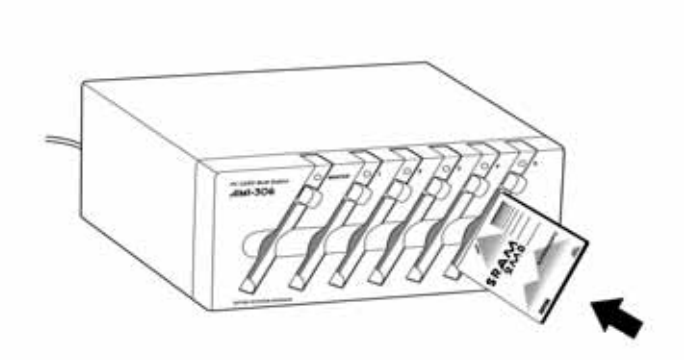

差し込み手順

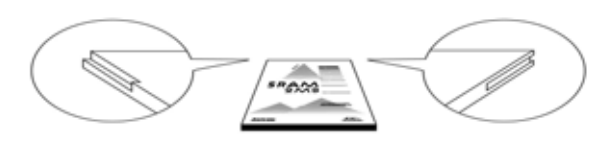

な部分があります。これは、I/O カード用の FG(フレーム

PCカード 完全に差し込まれた場合、AMI-306の中に

 $LED$ 

取り出し手順

 $LED$ 

<u>3</u><br>3章 3章 3章 3章 3章

#### **OFF**

OFF )  $P.11$ 

ON

 $\overline{\text{LED}}$ 

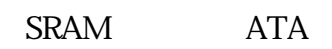

ON/OFF ON

 $"1-2$ .

コピー

 $\overline{\phantom{a}}$  LED  $\overline{\phantom{a}}$ 

LED 2000 VI 2000 VI 3000 VI 3000 VI 3000 VI 3000 VI 3000 VI 3000 VI 3000 VI 3000 VI 3000 VI 3000 VI 3000 VI 300

ATA  $ATA$ 

 $ATA$  $SRAM$ 

 $LED$ 

 $\sqrt{ }$ 

 $LED$ 

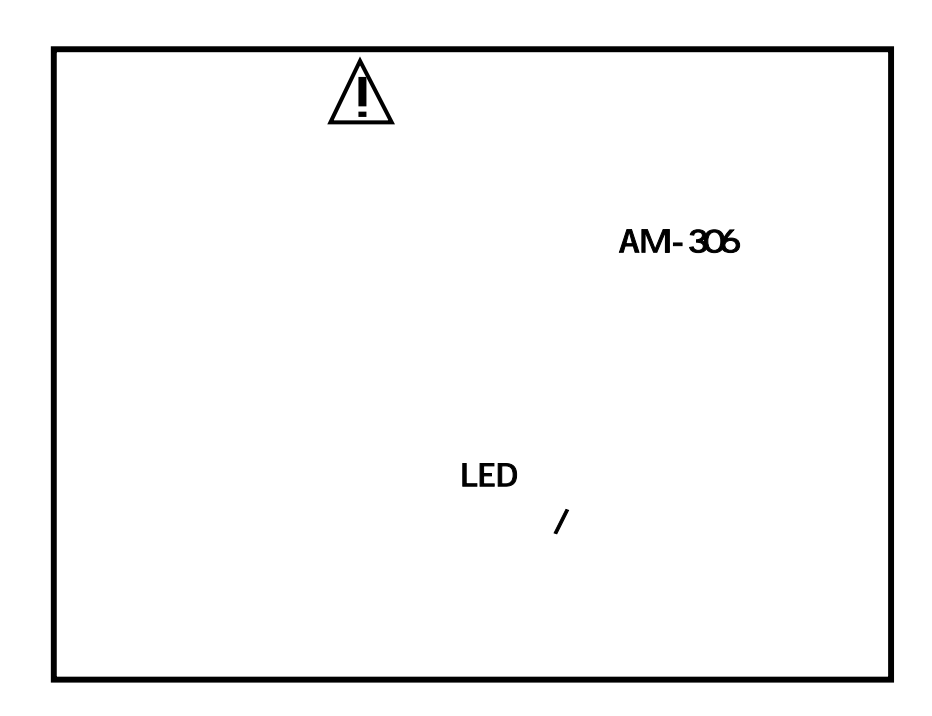

 $\sqrt{2\pi}$ 

 $\blacksquare$ 

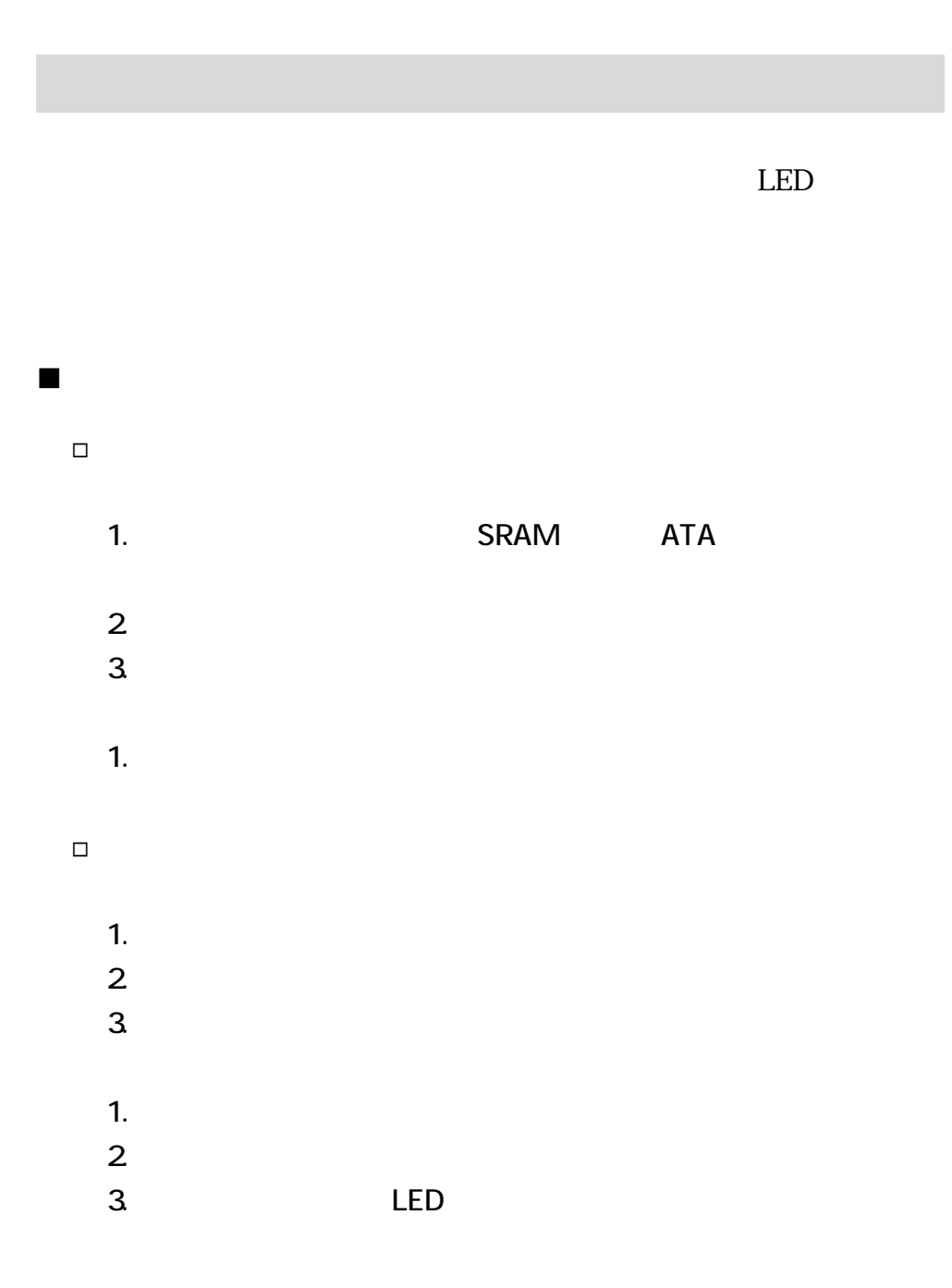

LED

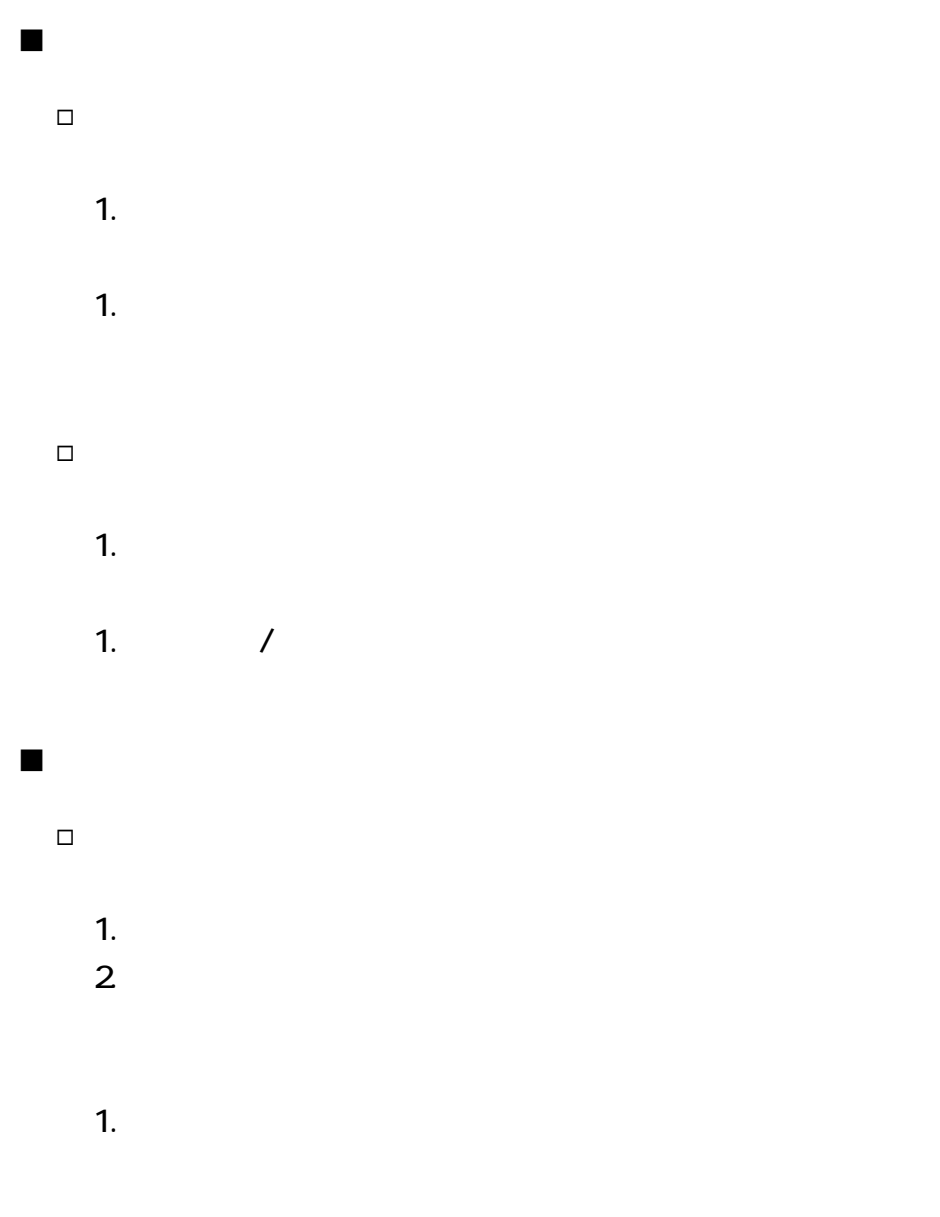

 $Q$ &A

#### システム起動時の問題

- LED
	- 1. **OFF**
	- $2 \overline{a}$
	- 1. **ON**  $2 \overline{a}$
- 

#### システム動作中の問題

- $\lambda$ 
	- 1.  $\blacksquare$
	- $2\overline{ }$
	- $3.$
	- $1.$
	- $2\overline{ }$
	- 3. OFF  $\blacksquare$

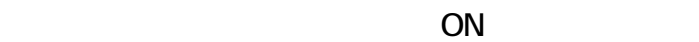

1944<br>1944 - Paul Barnett, politik eta alderdizionen<br>1944 - Johann Barnett, politik eta alderdizionen eta alderdizionen eta alderdizionen eta alderdizionen eta al

# $4-1.1$  $A\in\mathcal{A}$  and  $A\in\mathcal{A}$  and  $A\in\mathcal{A}$  and  $A\in\mathcal{A}$  and  $A\in\mathcal{A}$  and  $\bullet$  $\bullet$ **SCSI** • SCSI ホストコンピュータ

- DOS/V
- NEC PC-

#### オペレーティングシステム

Windows95 Windows98 Windows98SE WindowsNT WindowsME Windows2000 WindowsXP

#### ■ SCSI

ASPI SCSI SCSI Adaptec SCSI Card 2910/2930/2940

## $\blacksquare$  SCSI

**SCSI** 

型番 パソコン側 AMI-306側

- CA50H50H
- CA5CH5OF
- CA5CH5CK

**OFF** 

ON )  $P.11$ 

ON

 $\overline{\text{LED}}$ 

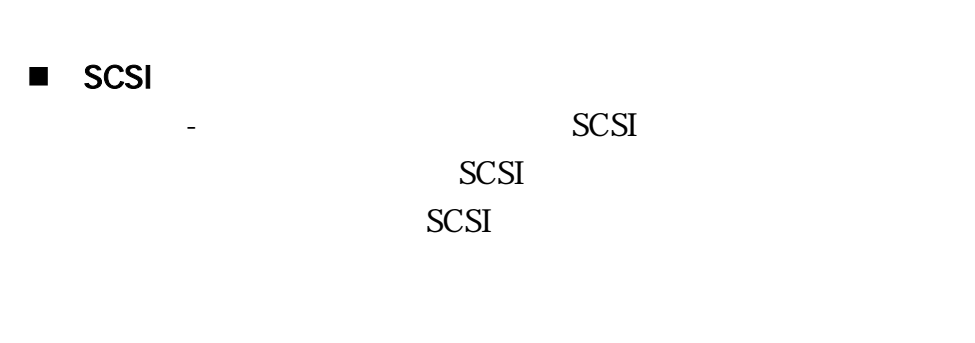

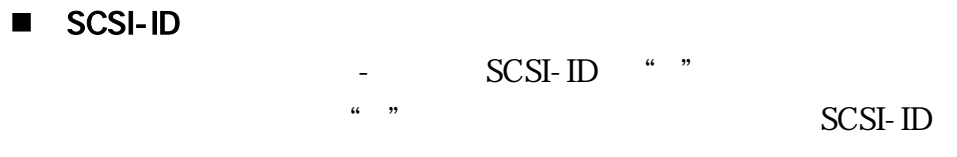

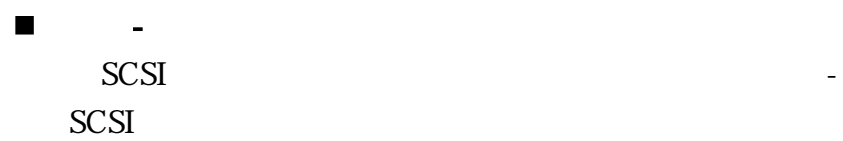

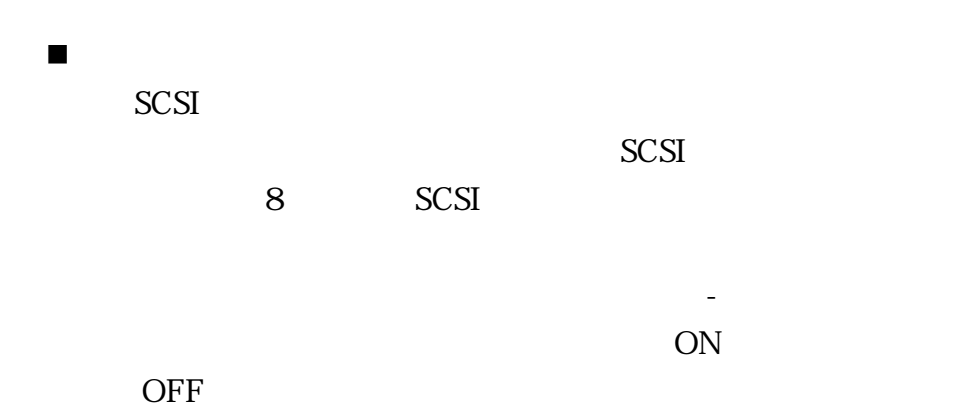

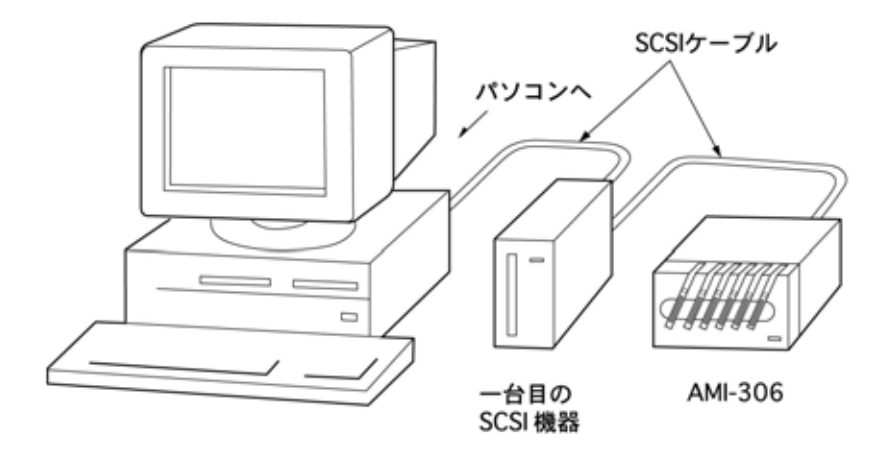

SCSI SCSI SCSI-ID

## Windows

 ディスクドライブとしての使用 Windows Windows95 Windows98 Windows98SE WindowsNT WindowsME Windows2000 WindowsXP WindowsXP

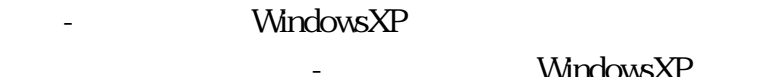

ましたら、マイコンピュータのウィンドウを てください。AMI-3

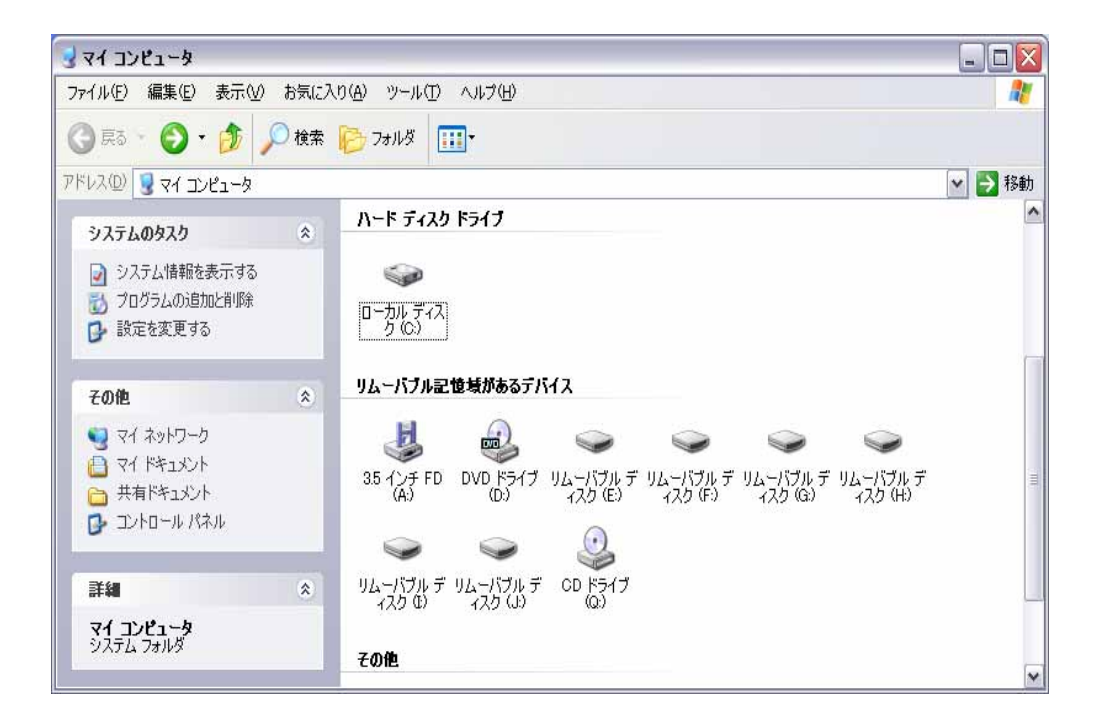

非同期転送設定

AM-306

ADTEK - SCSI Disk Device

**SCIS** 

OK Device  $5$ 

WindowsXP

#### SCSI のプロパティで「同期転送を無効にする(S)」

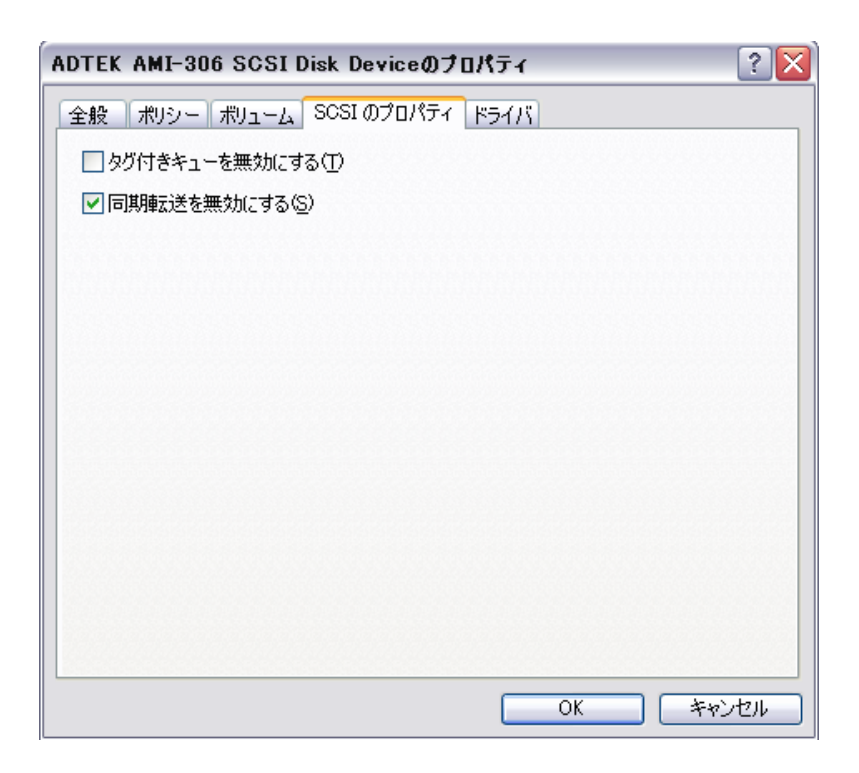

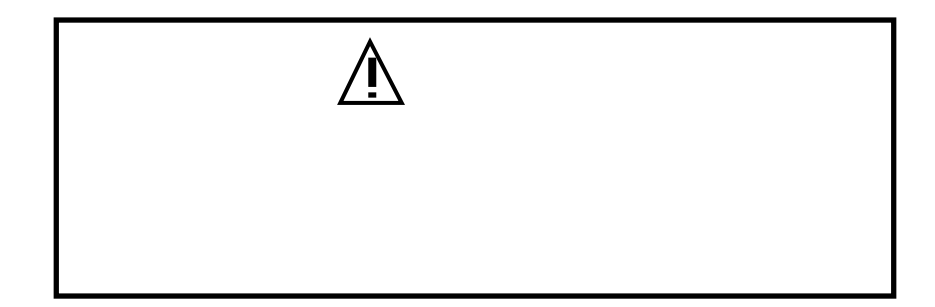

Windows

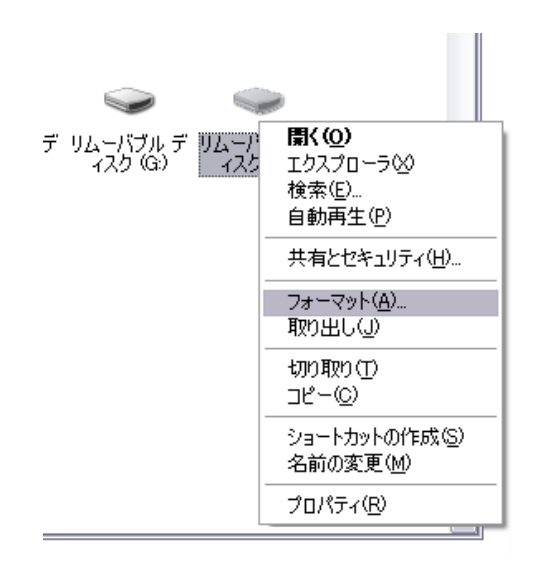

リムーバブルディスクの中からA I-306の御使用になるスロ

PCカードのフォーマット

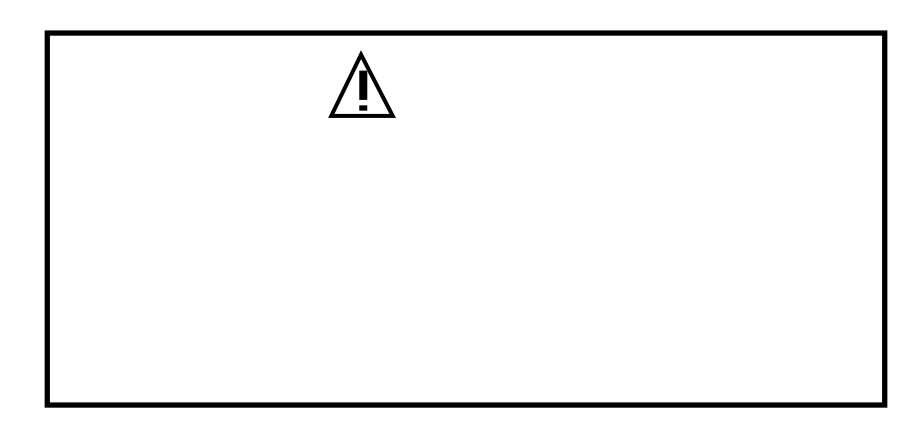

■C<sub>C</sub> カードの取り出し

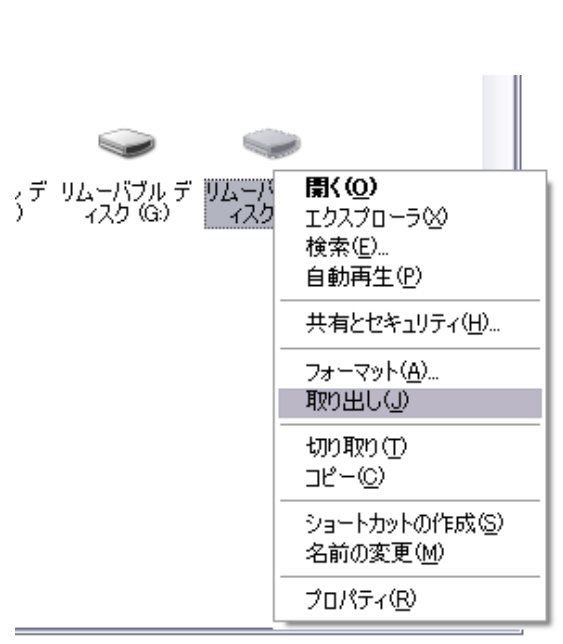

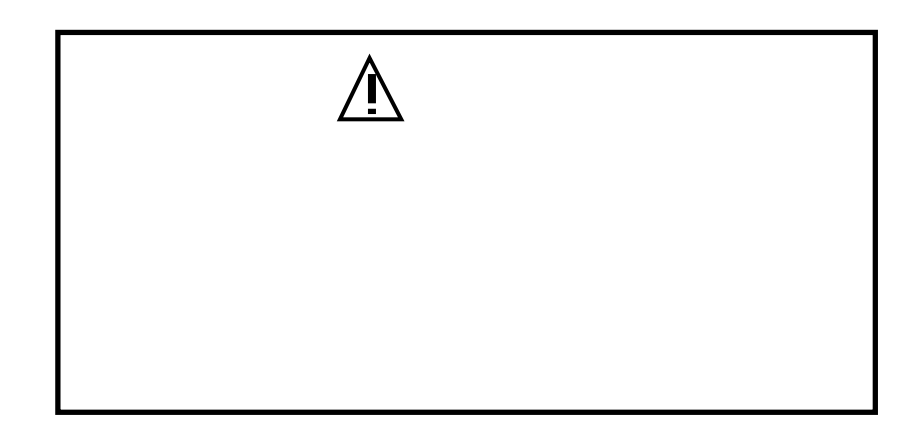

 $LED$ 

 $Q$ &A システム起動時の問題 • パソコンが起動しない 1. SCSI-ID 2 SCSI-BIOS -PC-NEC SCSI PC9801-92/E10/100 Adaptec AHA-1030P/AHA-2920 1. SCSI ID

 $2$ 

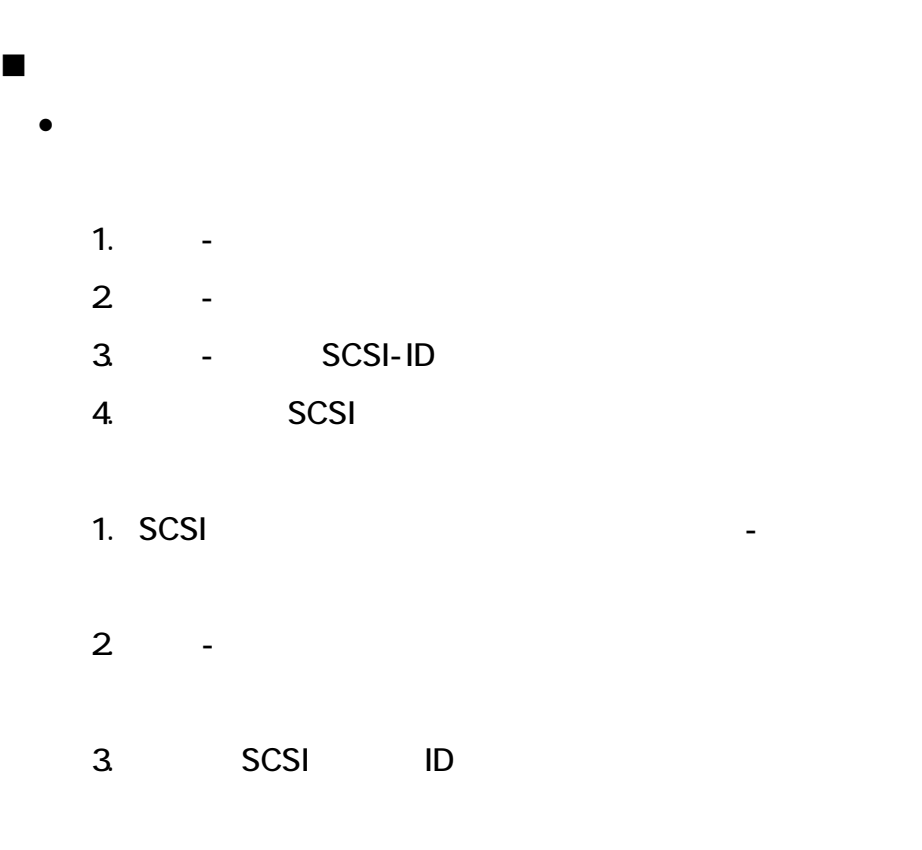

4. SCSI SCSI 5CSI

1.  $\blacksquare$  $2$ 3. SRAM 1.  $\blacksquare$ 

PCカード使用時の問題

 $\bullet$  - The state  $\bullet$  - The state  $\bullet$  - The state  $\bullet$  - The state  $\bullet$ 

 $2\overline{ }$  $3.$ 

 $1.$ 

1. SRAM ATA

• ファイルをカードに書き込もうとしたところ、「書き込もうとしたところ、「書き込みができる」

この<del>者ではAMI-306の仕様について</del>

5章

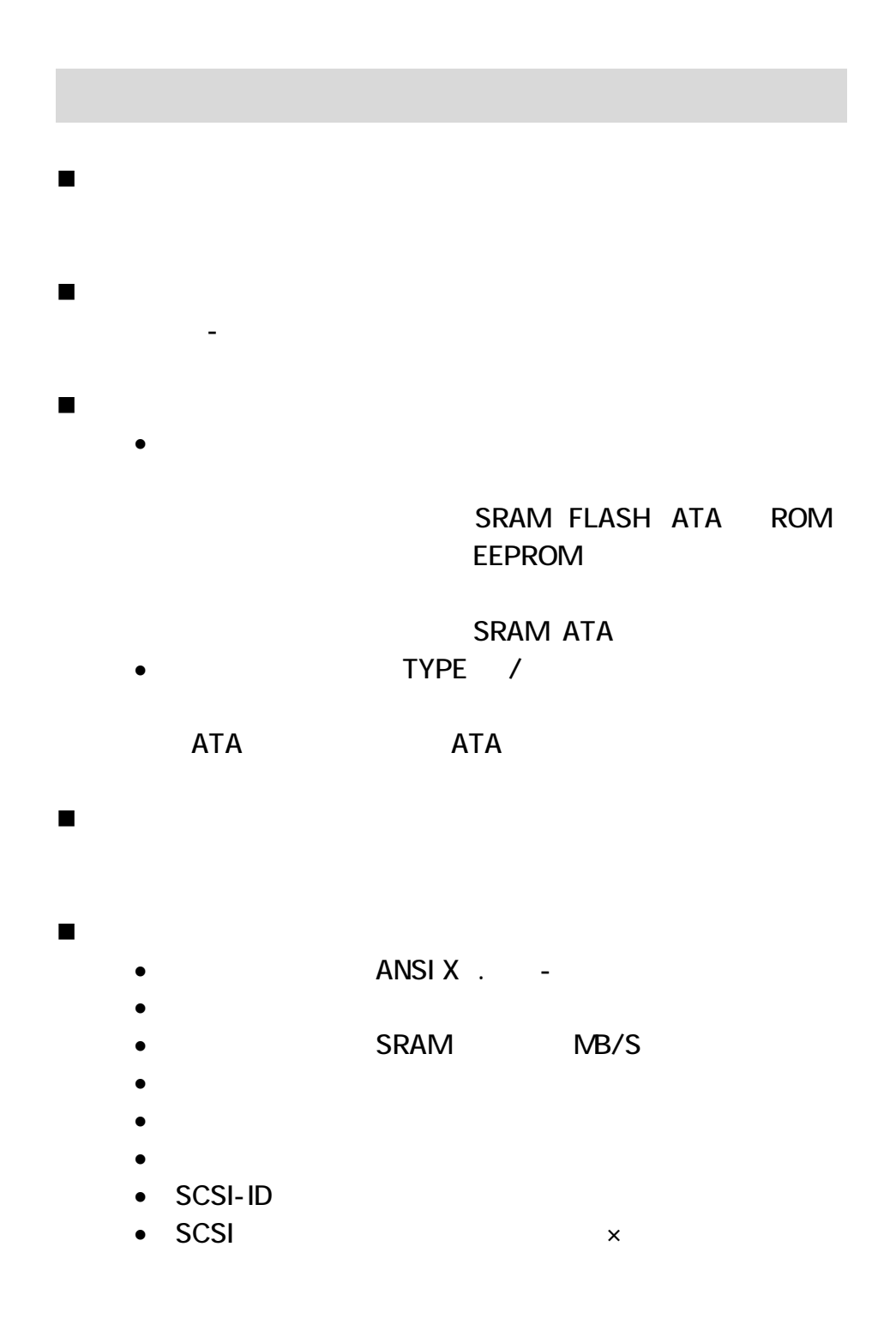

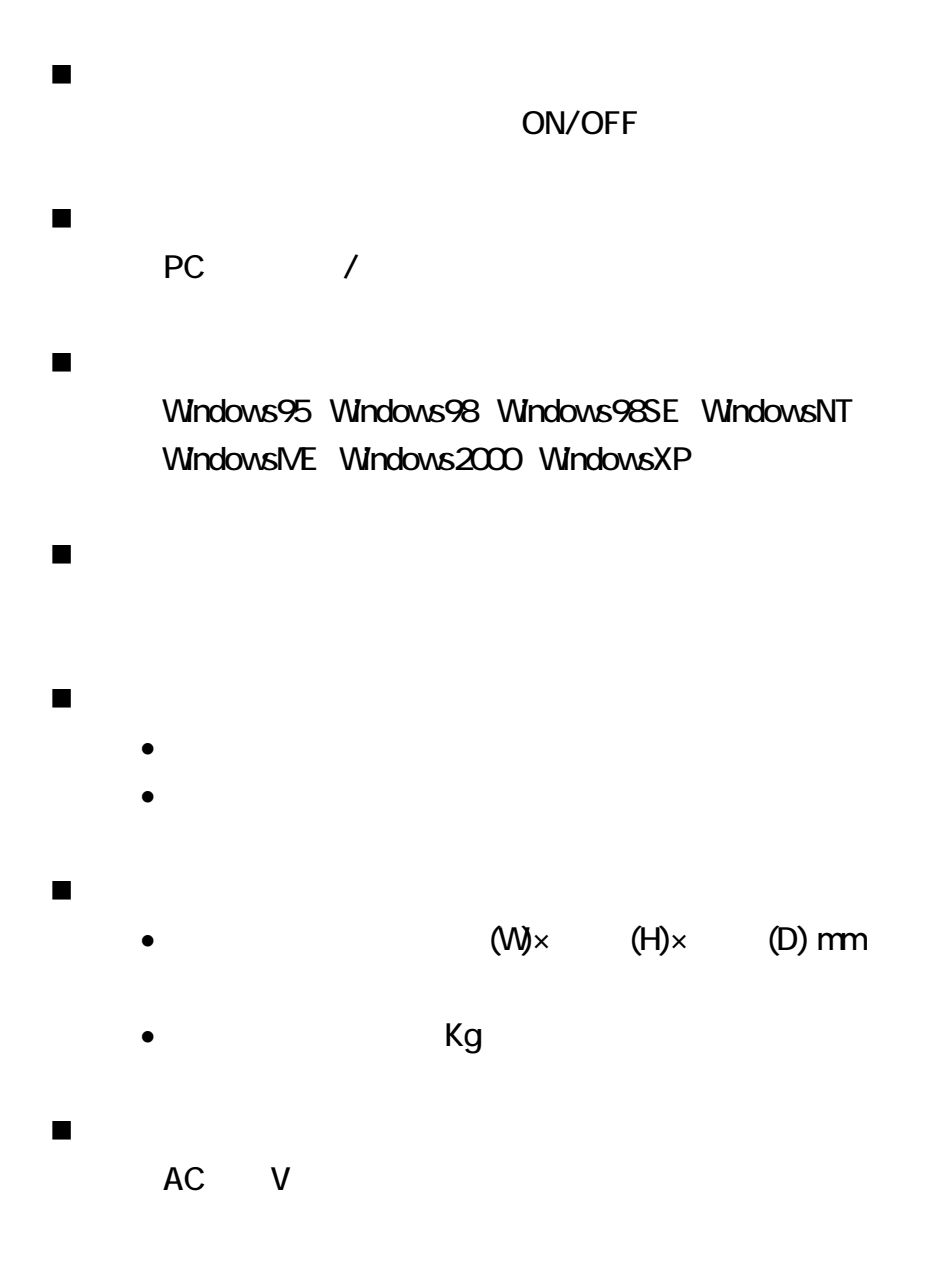

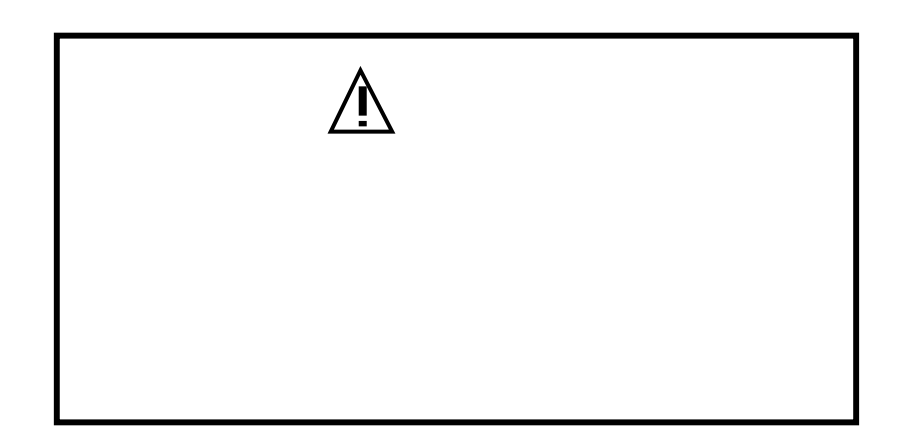

MI-306に関する当社の保守サービス(故障修理等)は原則と

- AMI-306SB 交換用カードスロットユニット AMI-306SB6 交換用カードスロットユニット6枚セット  $\blacksquare$  SCSI [m]
	- CA5CH5OK
	- CA5CH5CH
	- CA5CH5OF

 $\bullet$  and  $\bullet$  and  $\bullet$  and  $\bullet$  and  $\bullet$  and  $\bullet$ 

製品に対するお問い合わせについて

- $\bullet$
- $\bullet$  and the set of the set of the set of the set of the set of the set of the set of the set of the set of the set of the set of the set of the set of the set of the set of the set of the set of the set of the set of the

 $\mathbf{H}^{\text{max}}(\mathbf{F}^{\text{max}}_{\text{max}})$ 

- [support@adtek.co.jpT](mailto:support@adtek.co.jp)

URL the URL that is the URL that is the URL that is the URL that is the URL that is the URL that is the URL that is the URL that is the URL that is the URL that is the URL that is the URL that is the URL that is the URL th

<http://www.adtek.co.jp/>

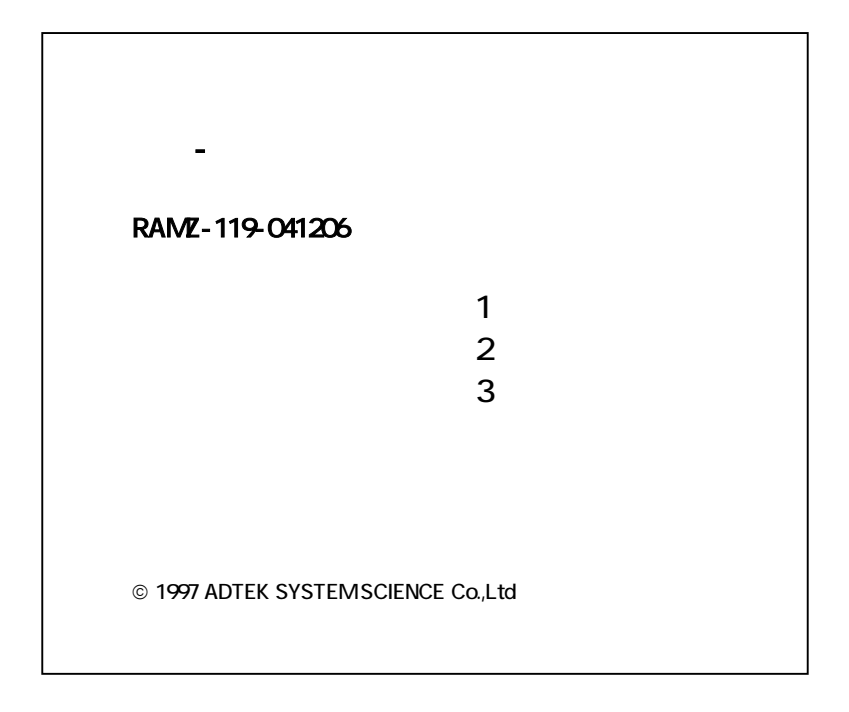